## ANIMOTO

Animoto is a free video production site (30 seconds) that you can create with your own photos and their/your music.

1. Log on to animoto.com Sign Up then Sign On Select CREATE VIDEO, then select animoto short

2. Upload your photos.

3. Next you can edit your pictures move them highlight them and

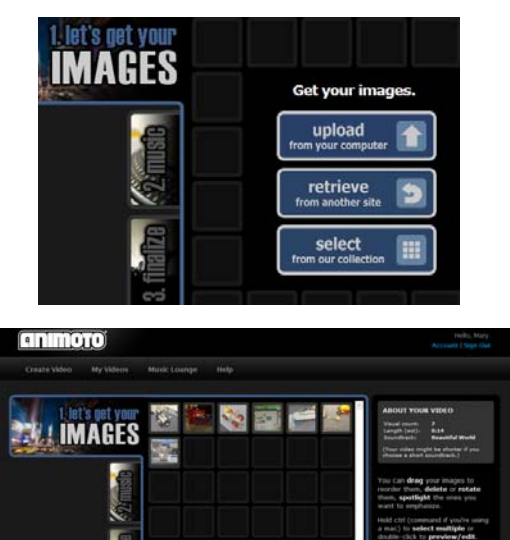

4. Then select or upload your music (yours or theirs)

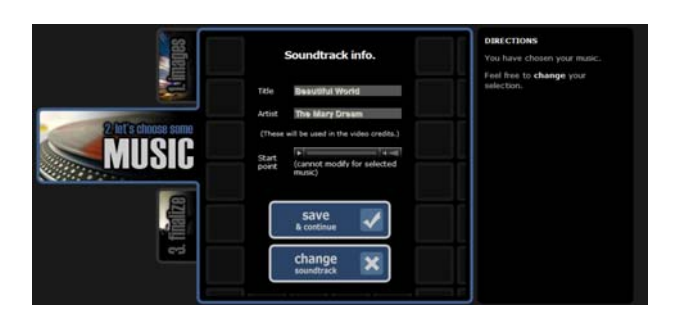

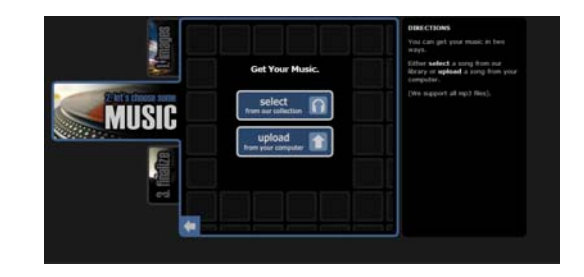

TDKX图 @

 $\triangleq$ 

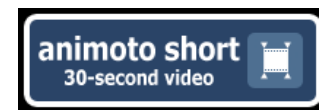

5. Next finalize your video. Follow the on line instructions.

6. Wait this may take several minutes.

7. Next you will want to embed this into your website. Click on video tool box in the lower right hand corner.

8. Choose embed to get the c ode you will eventually copy into y our Weebly site.

9. This shows the code you will embed into your site. Simply click copy then follow the instructions from the Voki lesson to embed it into your Weebly

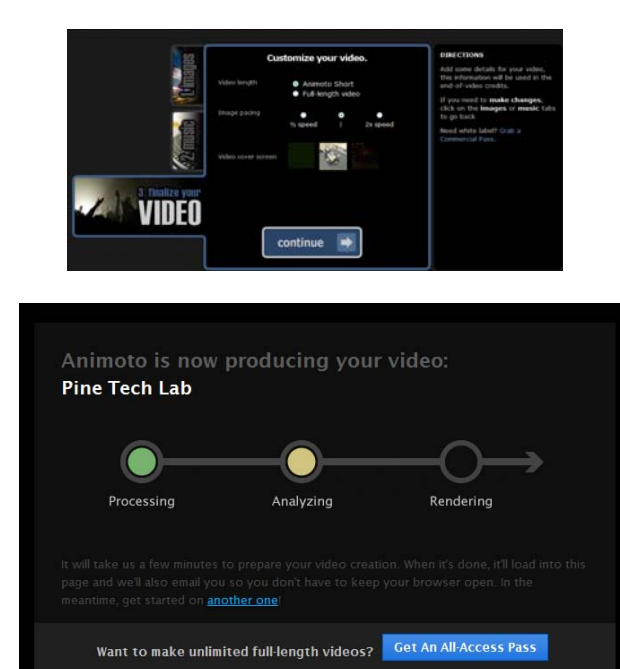

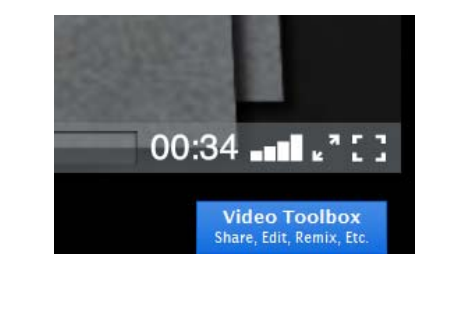

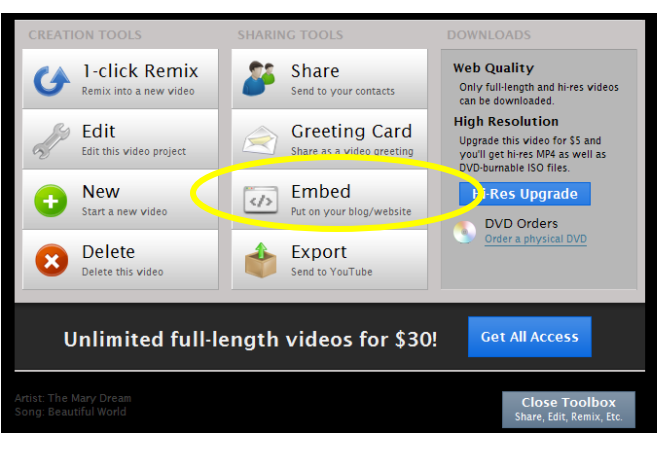

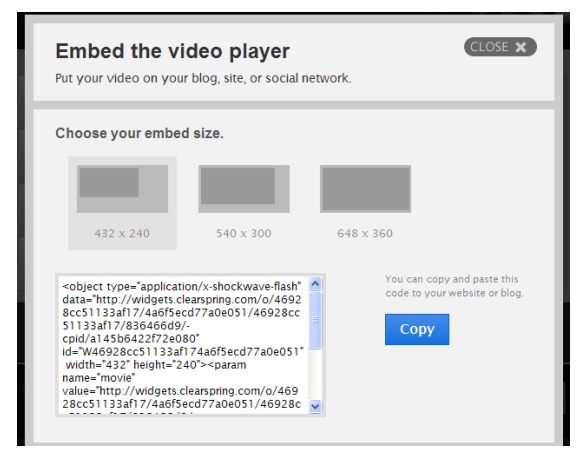